#### **Les outils de la veille concurentielle : SEMRush et KeywordSpy**

Retour au sommaire de la lettre

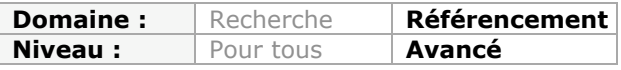

*Lorsqu'on met en place une stratégie de SEA (liens sponsorisés), on a souvent envie de se situer et de se "benchmarker" par rapport à ses concurrents. Sur quels mots-clés ils enchérissent ? Pour quel montant ? Autant de questions qui restent sans réponse précise. Pourtant il existe des outils qui permettent d'en savoir plus en explorant de façon exhaustive les stratégies publicitaires de nos concurrents directs... Et des autres... Le mois dernier, nous avons expliqué comment les outils de Google pouvaient nous aider dans cette tâche. Ce mois-ci, nous vous proposons de plonger dans deux outils tout aussi intéressants : SEMRush et KeywordSpy, qui devraient vous aider à prendre les meilleures décisions stratégiques tant en termes de SEO que de SEA.*

Nous avons déjà vu dans la précédente édition de cette lettre professionnelle (juillet-août 2012) que Google AdWords permettait de faire de la veille concurrentielle comme de l'intelligence économique. Ce mois-ci, nous avons l'ambition de dresser une liste des meilleurs outils, majoritairement anglophones. L'objet de cet article n'est pas d'en faire un tour d'horizon exhaustif mais plutôt de vous faire découvrir deux services que nous jugeons particulièrement représentatifs des possibilités qu'ils offrent, ainsi que de leurs limites. Tous ces outils sont payants mais ils proposent, soit des versions de démonstration, soit des offres d'essai ou limitées dans leurs fonctionnalités.

# *Quels avantages et quels objectifs ?*

- Faire une étude de marché complète d'un secteur d'activité ;
- Afficher un état de la concurrence et de vos propres atouts et faiblesses, tant du point de vue du SEO que du SEA (« Search Engine Advertising ») ;
- Comparer vos indicateurs-clés de performance avec ceux relevés chez les autres annonceurs ;

• Mettre en exergue les mots-clés ou les expressions sur lesquels vous n'êtes pas présents ;

- Comprendre quels sont les termes utilisés par vos cibles pour décrire vos offres ;
- Lister l'ensemble des fautes de frappe ou d'orthographe autour d'un terme ;

• Analyser les rapports complexes qu'entretiennent le SEO et le SEA, tant au niveau des synergies que vous pouvez trouver que des problèmes qu'ils posent en termes de « part de marché » ;

La part de marché est le nombre de fois que votre annonce ou votre Snippet a été affiché par rapport au nombre de fois qu'il a été cliqué. On peut l'exprimer sous la forme d'un ratio ou d'un pourcentage. Bien entendu, c'est une indication directe de votre manque à gagner (« les occasions ratées »).

• Faire de l'intelligence économique sur les pratiques publicitaires des autres annonceurs, et ce à partir des éléments de votre choix (mots-clés, texte des annonces, noms de domaine, etc.)

• Identifier les meilleures pratiques de vos concurrents, et ce à partir de n'importe quel élément de comparaison ;

• Obtenir une vue transversale des campagnes publicitaires de vos concurrents ;

Par exemple, il est possible de choisir un terme de ciblage, d'afficher les annonces actives sur ce terme, les mots-clés adjacents qui sont utilisés, le coût moyen pour un clic, etc.

• Suivre, en temps réel, l'état de la concurrence entre vous et les autres annonceurs ainsi que l'évolution des termes employés par les internautes quand ils recherchent vos offres ;

• Avoir une vue synthétique des différentes campagnes au travers des différentes zones géographiques ;

• Identifier les meilleures plates-formes d'affiliation ;

- Trouver de nouveaux « Marketplaces » ;
- Surveiller l'utilisation éventuelle de vos marques ou de vos dénominations commerciales par des annonceurs indélicats ;
- Automatiser la création ou la gestion de vos campagnes AdWords ;
- Faciliter le travail de « Sourcing » en profitant des passerelles qui sont mises en place par ces services et Google AdWords (import et export des données) ;
- Utiliser les nombreux plugins pour les navigateurs web qui vous permettront d'être, constamment, « en éveil ».

En synthèse, nous pouvons extraire ces différentes lignes directrices :

- Identifier vos concurrents ;
- Apprendre ce que vos concurrents savaient déjà ;
- Analyser l'étendue de leur territoire ;
- Développer votre propre territoire.

# *Semrush*

Ce service est accessible à partir de cette page : [http://fr.semrush.com/fr/?db=fr.](http://fr.semrush.com/fr/?db=fr) Après avoir effectué une inscription gratuite, vous aurez accès à un certain nombre de démonstrations mais avec une limite quotidienne.

Le principe est de saisir un mot-clé, un nom de domaine ou une adresse URL... Et ce sans oublier de choisir la zone géographique désirée.

Vous allez directement entrer dans un tableau de bord qui est relativement simple à décrypter. Attention à ce que l'item qui est visible dans la zone de recherche change en fonction du rapport que vous consultez.

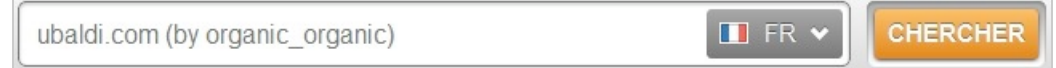

Notez également que chaque rapport est accessible via une adresse URL construite : <http://fr.semrush.com/search.php?q=http%3A%2F%2Fwww.abondance.com%2F+%28by+or> ganic%29.

# **Recherche naturelle :**

#### *• Rapport sur les positions ;*

La colonne **Coûts%** permet d'effectuer une comparaison entre le coût estimé de l'achat d'un nombre de visiteurs donnés pour ce terme de recherche et le coût d'achat du même nombre de visiteurs ciblés arrivant des résultats de recherche.

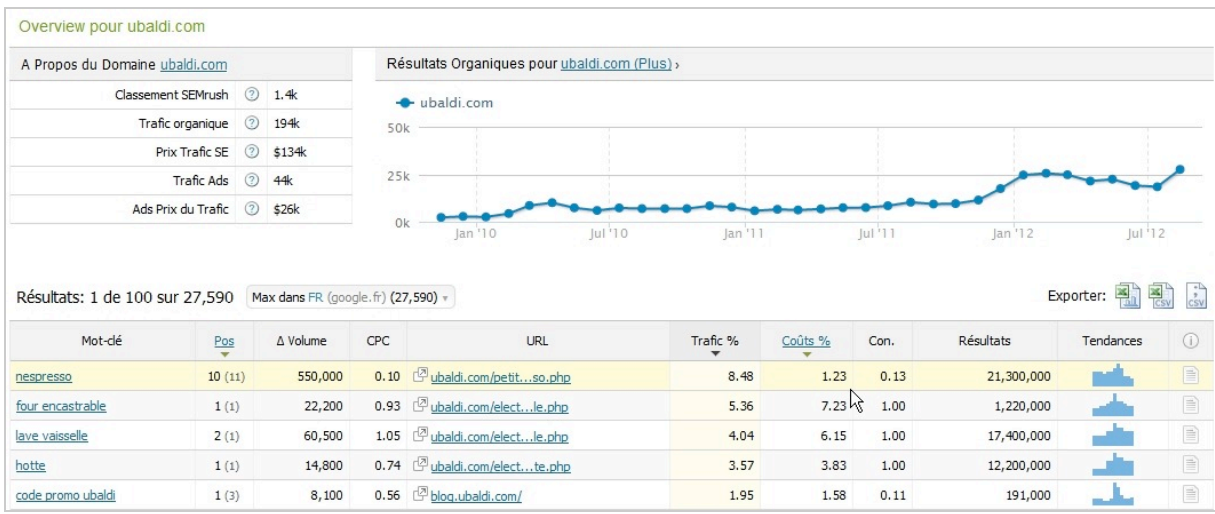

*• Rapport sur les concurrents ;*

La colonne **Trafic SE** dresse une estimation mensuelle du nombre de visiteurs en provenance du top 20 des SERP. De fait, les valeurs indiquées dans la colonne **PrixTraficSE** sont à prendre avec des pincettes...

• Le top 200 des positions ;

• Les adresses URL ;

• Acheteurs potentiels sur les mots-clés organiques sur lesquels vous êtes correctement placés.

Ces indicateurs sont intéressants à connaître :

• **Trafic %** : le ratio du nombre de visiteurs arrivant sur le site à partir de ce terme de recherche particulier par rapport au total de visiteurs issus de la recherche.

• **Con.** : le niveau de concurrence entre annonceurs pour ce terme de recherche. Plus le nombre est élevé, plus forte est la concurrence.

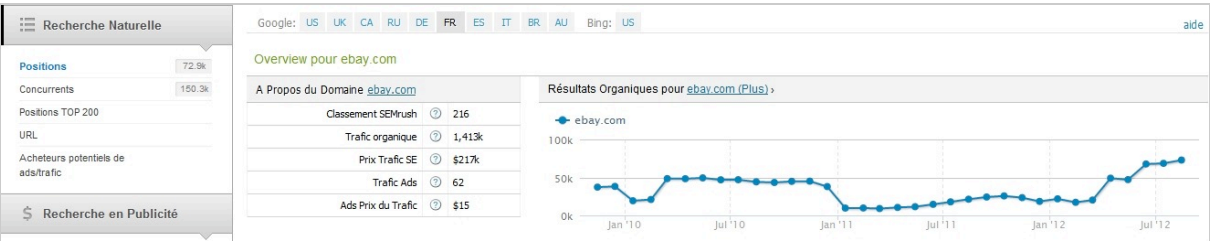

#### **Recherche en publicité :**

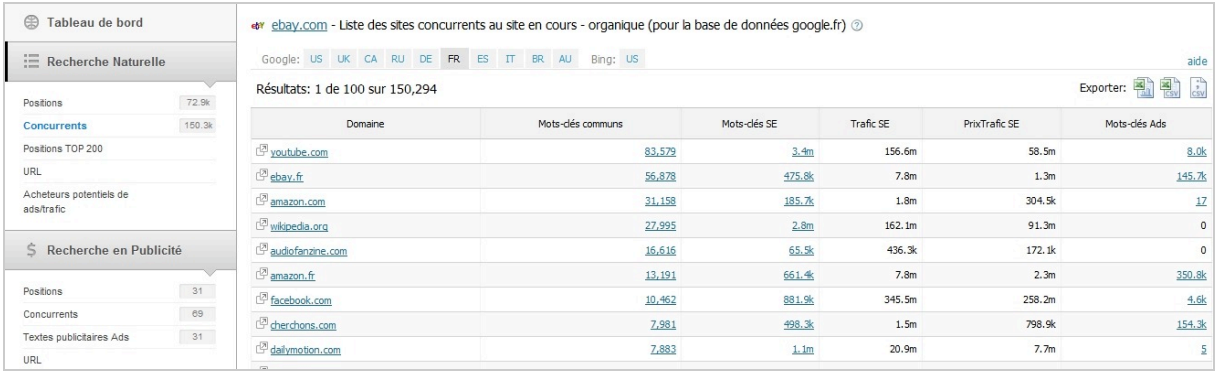

Voici les éléments à analyser soigneusement :

- **Positions** : il est indiqué la position moyenne de l'annonce par rapport au mot-clé ;
- **Concurrents** : les mots-clés en commun sont indiqués ainsi que l'ensemble des mots-clés de ciblage sur lesquels enchérissent chacun de vos concurrents ;
- **Textes publicitaires Ads** : les annonces AdWords correspondantes ;

Il est indiqué :

- Le nom de domaine ;
- Les mots-clés en commun ;
- Le nombre de mots-clés utilisés ;
- Le trafic provenant d'AdWords ;
- Le budget consacré ;
- Le nombre de mots-clés total.

• **Vendeurs potentiels de ads/trafic** : ce sont les sites qui apparaissent dans la recherche organique avec vos mots clés AdWords ;

• **AdSense** : c'est la liste des sites qui insèrent des annonces AdWords ayant un rapport avec votre recherche.

Profitez-en pour découvrir un autre service appelé **MixRank** et qui permet de découvrir les meilleures pratiques publicitaires des annonceurs américains.

Les trois icônes placées à droite de chacun des rapports vous permettent de les exporter sous forme de graphiques, de fichiers CSV pour Excel ou de fichiers CSV.

On peut remarquer qu'il est aussi possible de générer des rapports sur :

- Les liens retour (« Backlinks ») ;
- Des recherches sur les mots-clés ;
- Les publicités Facebook.

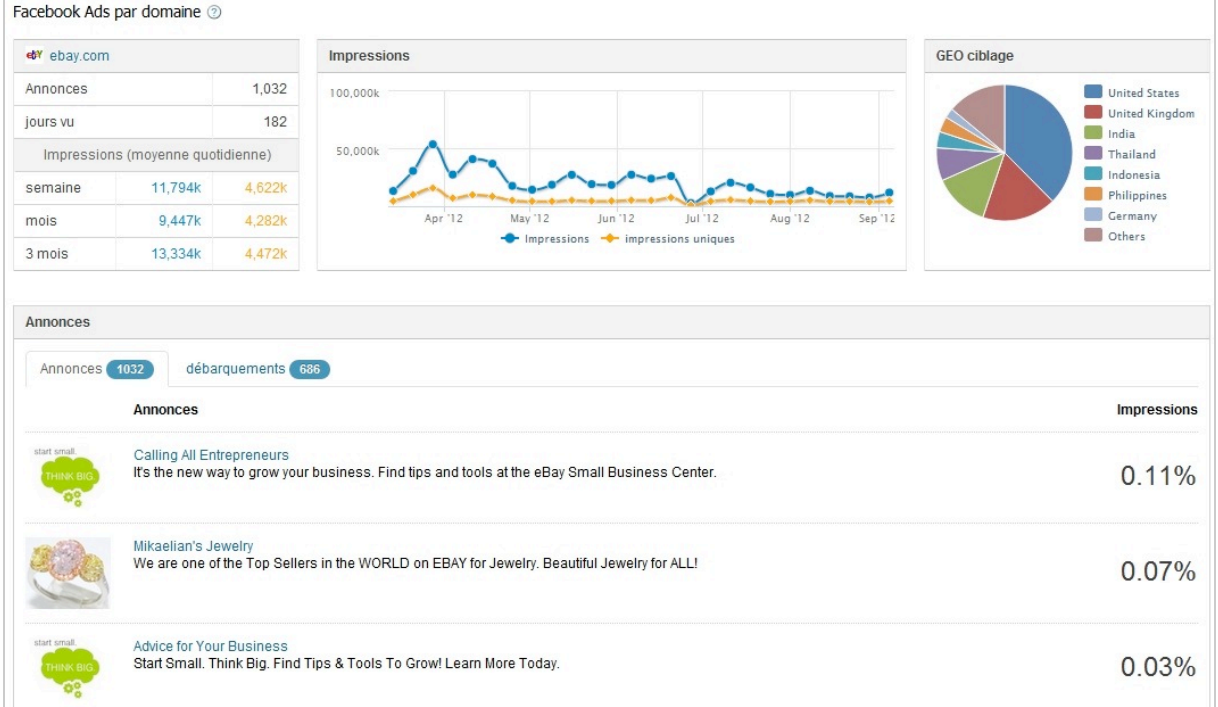

Enfin, vous pouvez utiliser les outils Semrush, leur extension (« SEOquake ») ainsi que leur API.

Rien à dire si ce n'est que Semrush est un outil d'une très grande richesse... Bien évidemment, de nombreuses valeurs sont calculées à la louche. Mais ce qui nous paraît le plus intéressant est la possibilité de vous approprier l'intelligence de l'autre. Oui ! Le gain de temps et d'argent est gigantesque !

# *KeywordSpy*

Ce service est disponible à partir de cette adresse : [http://www.keywordspy.com/.](http://www.keywordspy.com/) Il suffit de s'inscrire pour bénéficier d'un essai gratuit.

# **Recherche sur les domaines**

Cochez le bouton radio **Domains** puis saisissez l'adresse URL d'un site concurrent. Attention de bien sélectionner la zone géographique voulue. Voici les renseignements obtenus :

- **PPC Overview** : mot-clé de ciblage utilisé ;
- **Competitors** : domaines qui ciblent ces mêmes mots-clés ;
- **Ad variations** : annonces qui sont utilisées ;
- **Organic Overview** : mots-clés utilisés en organique et sites qui sont en compétition ;
- **Organic Listing Variations** : mots-clés adjacents de ceux déjà listés.

Cliquez sur chacun des items visibles pour accéder à sa fiche dédiée...

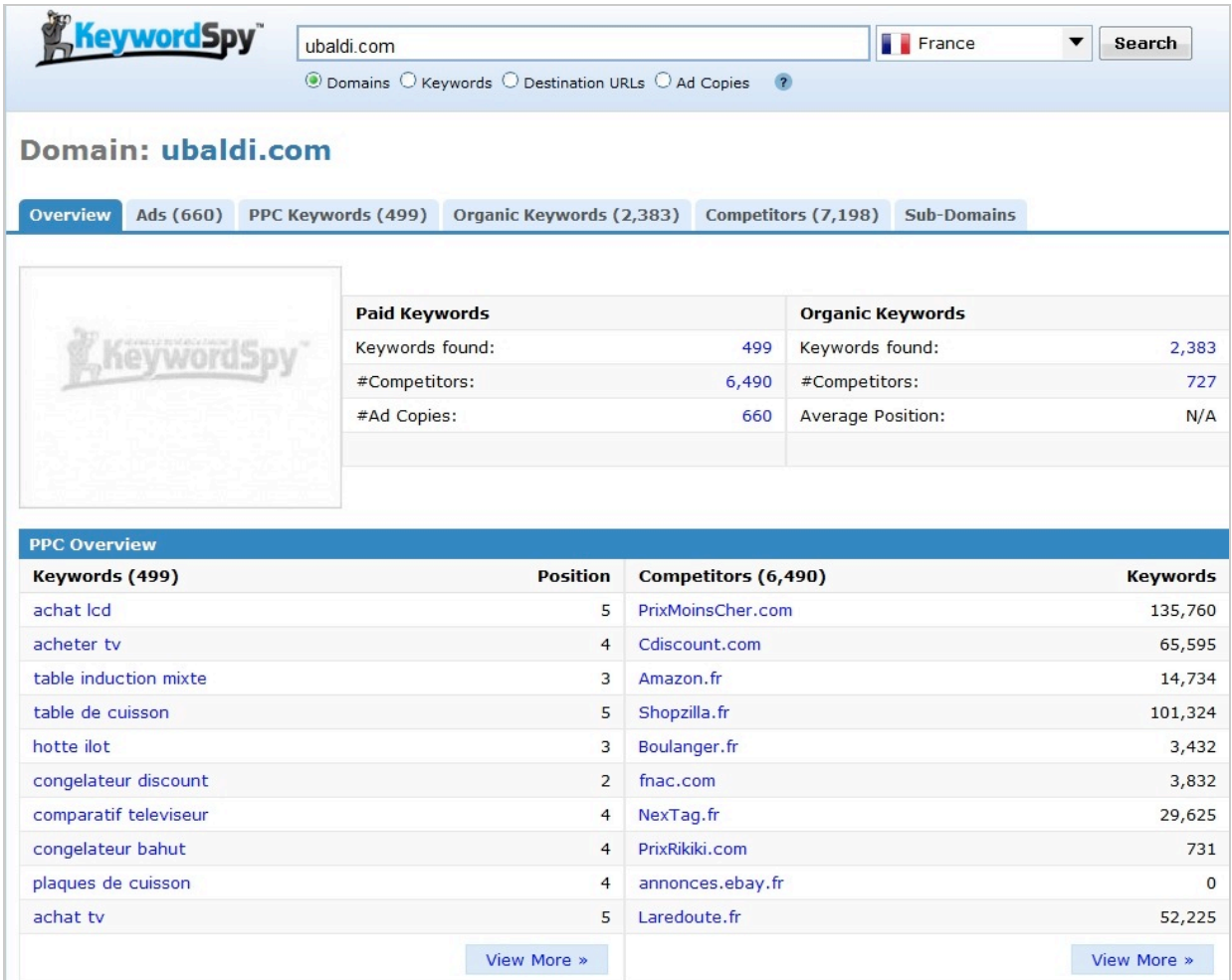

# **Recherche sur les mots-clés**

Cochez le bouton radio **Keywords** puis saisissez le terme voulu. Par exemple, si nous cliquons sur un des mots-clés de ciblage AdWords, nous afficherons :

- Le nombre d'annonceurs AdWords ;
- Le CPC moyen ;
- Le volume de recherches mensuelles ;
- Les variations saisonnières ;
- Les annonces utilisées ;

#### **Ad Variations Petit congelateur Congelateur froid ventilé Congelateur inox Congelateur vertical** Les grandes marques congelateurs Les grandes marques congelateurs Les grandes marques congelateurs Les grandes marques congelateurs jusqu'à -50%. Livraison Gratuite ! jusqu'à -50%, Livraison Gratuite ! jusqu'à -50%. Livraison Gratuite ! jusqu'à -50%, Livraison Gratuite ! ubaldi.com/congelateur ubaldi com/congelateur ubaldi com/congelateur ubaldi com/congelateur **Congelateur discount** Vente cuisinière **Congelateur pas cher Téléviseurs LCD Discount** Les grandes marques congelateurs Les grandes marques cuisiniere Les grandes marques congelateurs Téléviseurs jusqu'à -50%, Livré 48h jusqu'à -50%, Livraison Gratuite ! jusqu'à -50%, Livraison Gratuite ! jusqu'à -50%, Livraison Gratuite ! N'attendez plus pour acheter! ubaldi.com/congelateur ubaldi.com/cuisiniere ubaldi.com/congelateur Ubaldi.com/Televiseur\_LCD View More » **Organic Overview Keywords (2,383) Position** Competitors (727) **Keywords** 30,834,319 Icd  $13$ voutube.com sharp  $\overline{3}$ pixmania.com 20,418 panasonic 42.046  $12$ amazon.fr plasma  $12$ rueducommerce.fr 4,615 102,402 white and 8 commentcamarche.net ty led 15 acheter-moins-cher.com 6.034 Icd tv 4,846

18 fr.shopping.com  $\overline{5}$ bestofmicro.com  $\overline{a}$ video.aol.com  $\overline{4}$ lequide.com View More »

• La liste des mots-clés similaires ;

- Le coût par clic par annonceur ;
- Les annonceurs AdWords ;

whirlpool

vogels

blanco

• Les concurrents en « organique ».

Les onglets visibles permettent aussi d'afficher :

- Les termes similaires ;
- Les fautes de frappe ou d'orthographe.

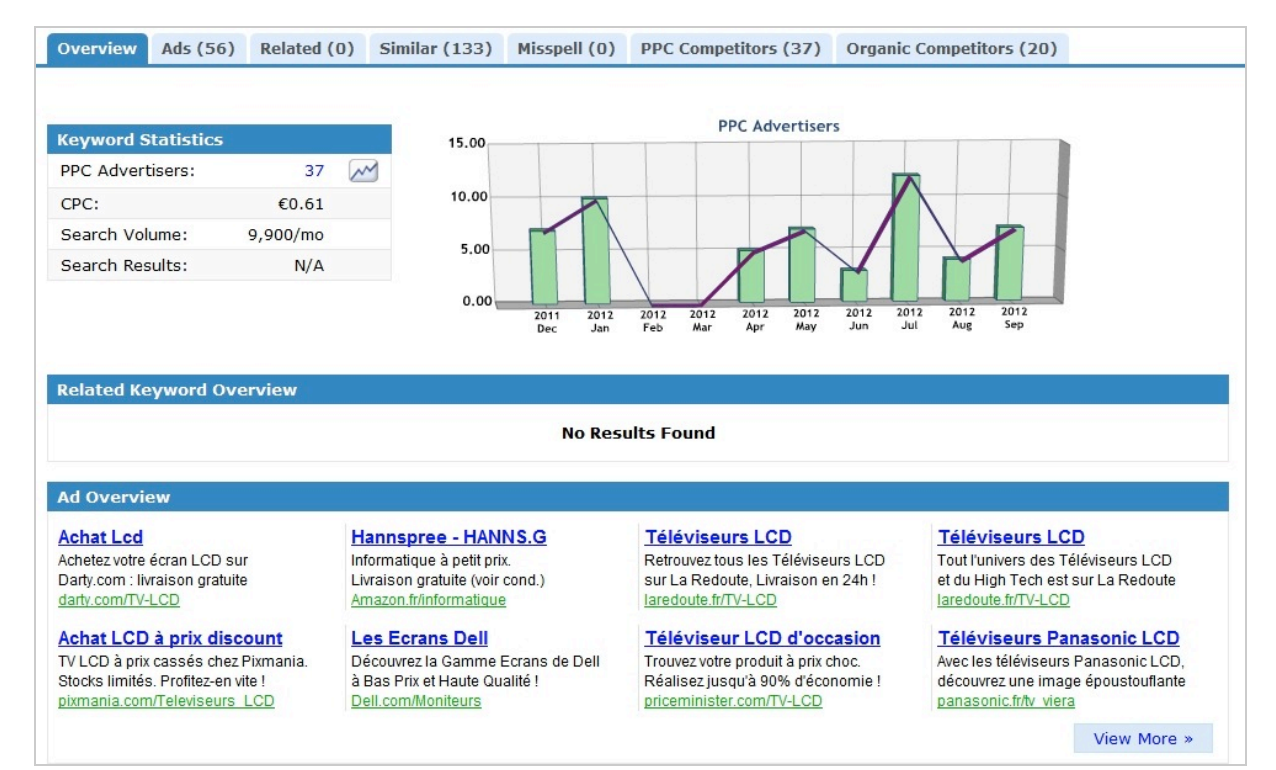

4,078 5.109.235

7,282

View More »

## **Recherche sur les adresses URL de destination**

Cochez le bouton radio **Destination URLs** et saisissez l'adresse URL de la page d'entrée que vous souhaitez analyser. Ces renseignements seront accessibles :

- Les annonces AdWords ;
- Une évaluation de leur ROI potentiel ;
- L'utilisation éventuelle d'une plate-forme d'affiliation ;
- Le mot-clé correspondant ;
- Le volume de recherches mensuelles ;
- Le CPC payé par l'annonceur ;
- La dernière position et la position moyenne occupée par l'annonce ;
- Le nombre de jours que l'annonce a été affichée ;
- La dernière fois qu'elle était visible.

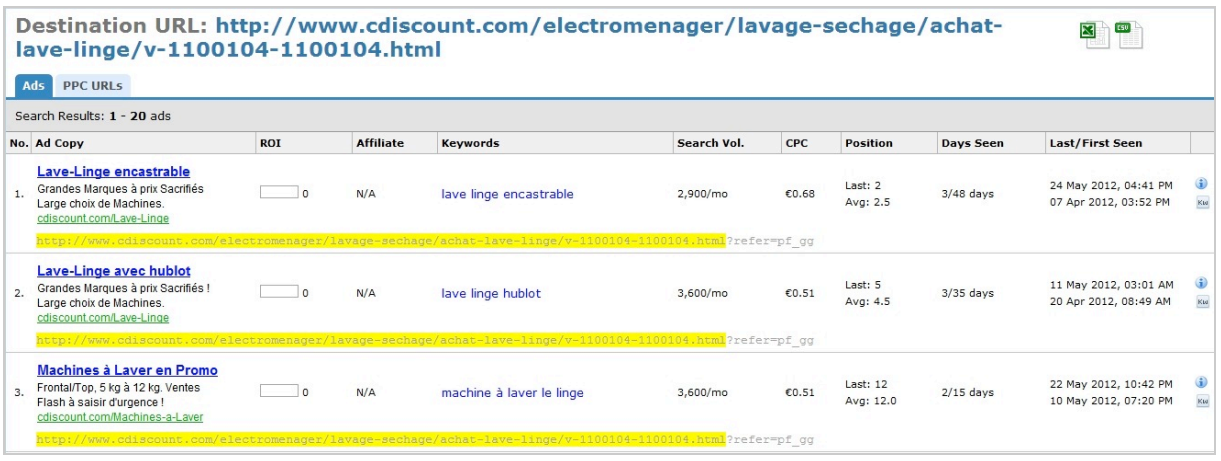

L'onglet **PPC URLs** permet d'afficher les autres pages de destination qui sont utilisées. Une autre manière d'utiliser ce moteur est de lancer une recherche en saisissant le nom d'un de vos concurrents. Vous afficherez l'ensemble de ses annonces puisque, *a priori*, son nom de domaine est repris dans l'adresse URL d'affichage (et de destination) de l'annonce.

#### **Recherche sur les annonces**

Cochez le bouton radio **Ad Copies**. Cette partie du moteur permet d'effectuer une recherche au travers des textes des annonces.

Là encore, il existe une profusion de renseignements :

- Les annonces AdWords détectées ;
- L'évaluation de son ROI ;
- L'utilisation ou non d'une plate-forme d'affiliation ;
- Le mot-clé ou expression de ciblage correspondant ;
- Le volume de recherches mensuelles ;
- Le coût au clic ;
- La dernière position et la position moyenne occupée par l'annonce ;
- Le nombre de jours que l'annonce a été affichée ;
- La dernière fois qu'elle était visible.

Cliquez sur la petite icône représentant un « **i** » pour afficher la fiche signalétique de chacun des éléments listés. Un clic sur l'autre petite icône permet de lister les variantes utilisées autour des termes de ciblage.

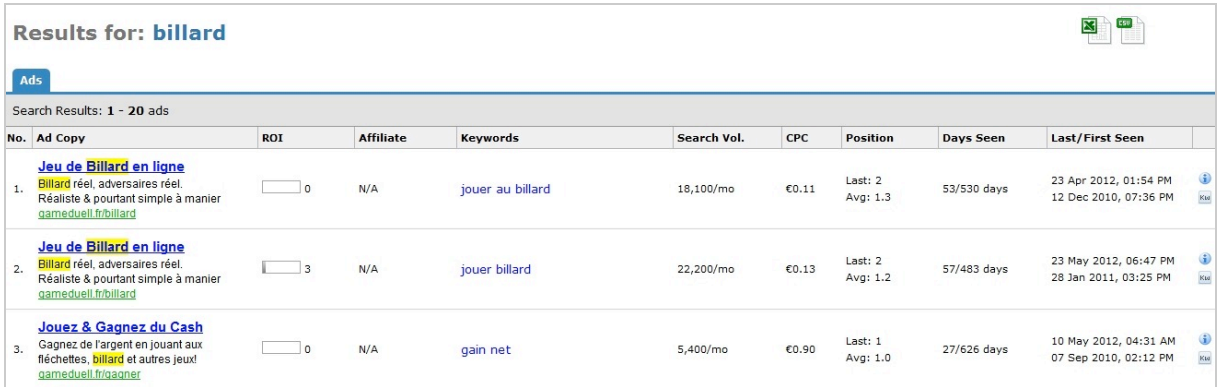

C'est aussi utile pour vérifier si quelqu'un n'utilise pas votre nom de marque.

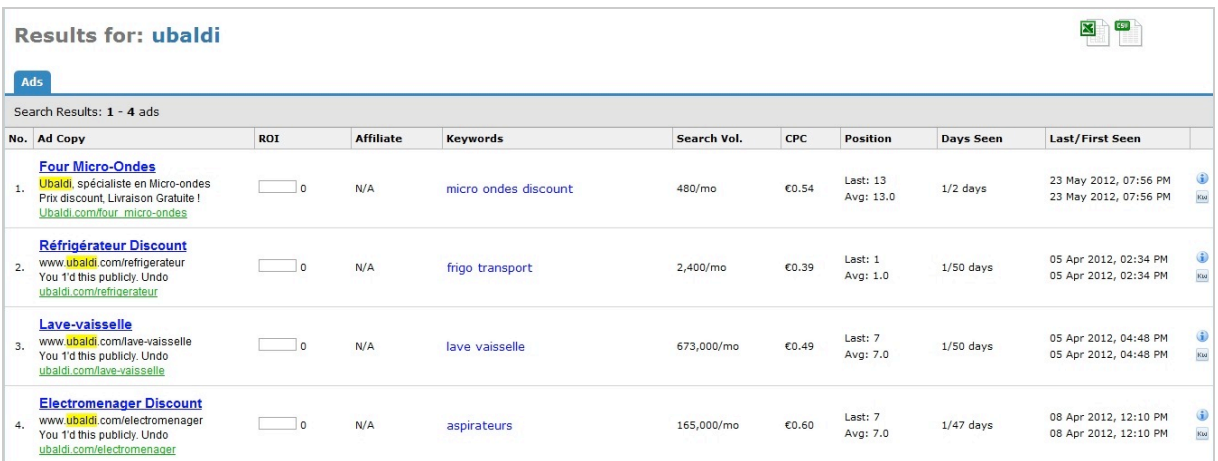

# **Recherche sur les plates-formes d'affiliation**

- 1. Cliquez sur le menu **Research** puis sur le sous-menu **Affiliate intelligence**.
- 2. Saisissez le mot-clé voulu.

Les plates-formes d'affiliation seront listées avec :

- L'adresse URL du site ;
- Le nombre de produits identifiés ;
- Les annonces AdWords utilisées.

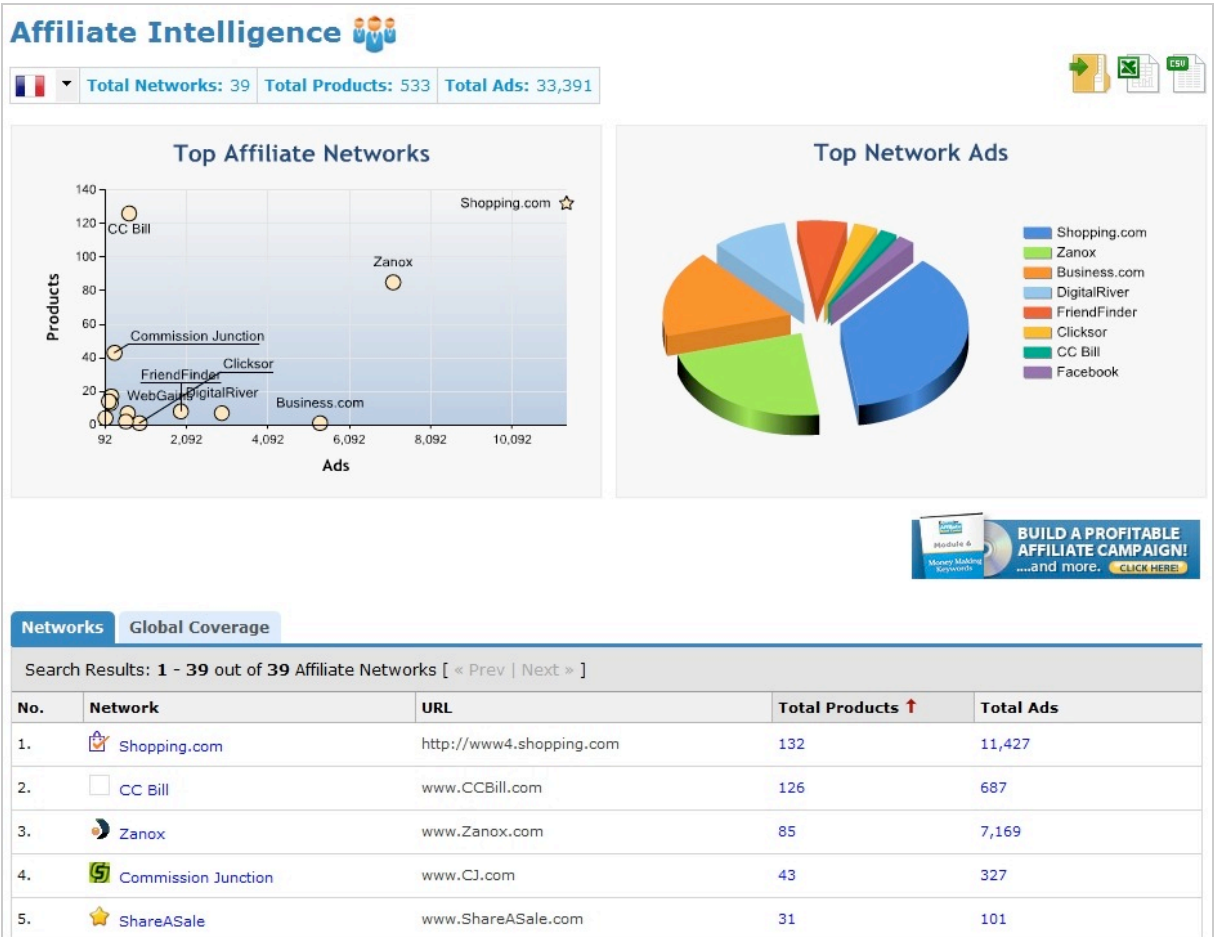

## **Les autres rapports**

À partir du menu **Research**, d'autres sous-menus sont disponibles :

- **Top lists** : une analyse des 10 plus importants annonceurs AdWords ;
- **Affiliate intelligence** : des statistiques sur les plus importantes plates-formes d'affiliation ;
- **Affiliate Network** : des rapports sur les plus importantes plates-formes d'affiliation ;
- **SEO / PPC plugin** : un plugin web qui intègre un certain nombre d'informations de KeywordSpy à votre navigateur ;
- **Agence & Entreprise** : une offre vous permettant d'utiliser l'API KeywordSpy.

Il y aurait beaucoup de choses à dire encore à ce sujet, mais nous préférons vous laisser tester cet outil à tête reposée. Au final, c'est une excellente façon de se familiariser avec ce type de service et de s'en servir comme d'un étalon pour juger de la valeur des autres.

# *L'information : le nerf de la guerre !*

*« La première chose dont ont besoin vos clients, c'est de l'information et la première chose dont vous avez besoin, c'est aussi de l'information ! ».*

L'objectif de ce type d'applications est de vous permettre d'avoir une vue synthétique et analytique de vos campagnes AdWords et en référencement naturel. Ils ne visent pas à vous donner des chiffres absolus mais, plutôt, à vous aider à prendre les bonnes décisions au bon moment. Bien entendu, les données renvoyées peuvent grandement différer d'une application à l'autre : les méthodes diffèrent ainsi que les valeurs qui sont mesurées. Mais là, n'est pas le problème...

Plus vous obtiendrez des informations affinées sur le travail effectué par vous et par les autres, plus vous serez à même de :

- Mieux prioriser les efforts déployés en référencement naturel ;
- Économiser sur les budgets AdWords alloués ;
- Miser sur les bons groupes d'annonces et les bons mots-clés de ciblage ;
- Augmenter votre part d'impressions et, en conséquence, votre chiffre d'affaires.

En bref, faire plus d'argent avec moins de mots-clés...

*Jean-Noël Anderruthy, webmaster spécialisé dans les technologies Google.*